# **EXERCICES SUR LES FORMULAIRES**

# **Exercice 1 :**

Créer un formulaire comprenant un groupe de champs ayant pour titre "Adresse client". Le groupe doit permettre la saisie du nom, du prénom, de l'adresse, de la ville et du code postal. Les données sont ensuite traitées par un fichier javascript séparé́ récupérant les données et les affichant dans un tableau HTML.

## **Exercice 2 :**

Améliorer le script précèdent en vérifiant l'existence des données et en affichant une boite d'alerte si l'une des données est manquante.

## **Exercice 3 :**

Réaliser une page web protégeant l'accès à une page contenant des codes sources accessibles uniquement aux agents de la NASA.

Le mot de passe est BTSCIEL92110.

Lorsqu'un mauvais mot de passe est saisi, une boite d'alerte javascript affiche « mot de passe incorrect »

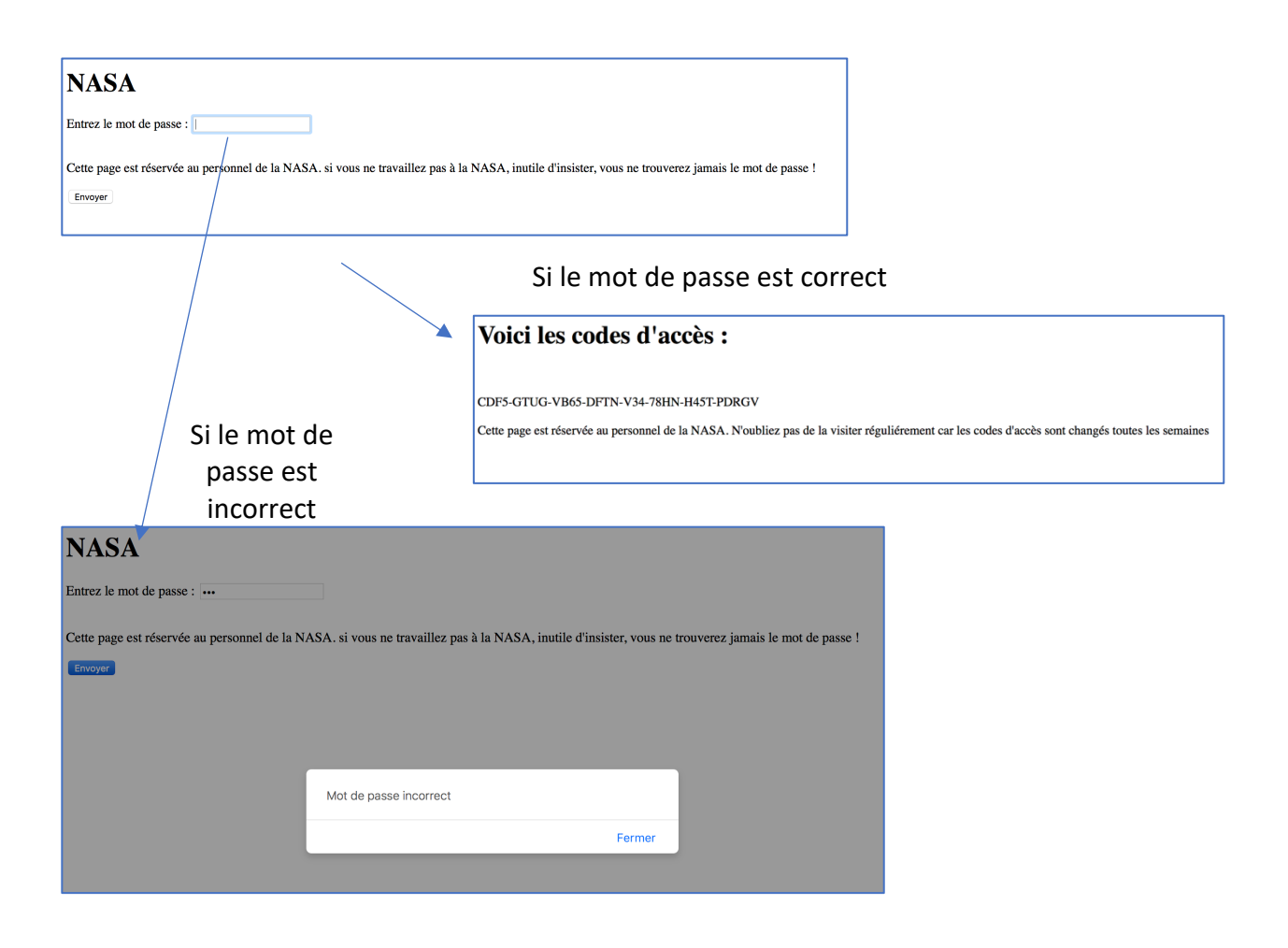

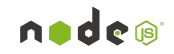

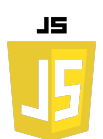

## **Exercice 4 : Calculatrice de budget**

**Objectif :** Créer une page web qui permet à l'utilisateur de saisir ses revenus et dépenses mensuels, puis de calculer et d'afficher son solde net pour le mois.

## **Instructions :**

#### Formulaire :

- Créez un formulaire avec les champs suivants :
	- o Revenus (en euros)
	- o Loyer/Prêt immobilier
	- o Factures d'électricité
	- o Factures d'eau
	- o Courses alimentaires
	- o Loisirs et sorties
	- o Autres dépenses
- Ajoutez un bouton "Calculer" pour soumettre le formulaire.

## Traitement :

- Lorsque l'utilisateur soumet le formulaire, utilisez JavaScript pour récupérer les valeurs saisies.
- Calculez le solde net en soustrayant toutes les dépenses des revenus.
- Affichez le solde net sur la page, en indiquant si l'utilisateur est en excédent ou en déficit pour le mois.

## Bonus :

- Ajoutez des validations pour s'assurer que l'utilisateur saisit uniquement des nombres positifs.
- Utilisez des couleurs pour indiquer visuellement si le solde est positif (vert) ou négatif (rouge).
- Permettez à l'utilisateur d'ajouter des catégories de dépenses personnalisées.

## Conseils :

- Utilisez l'événement submit du formulaire pour déclencher le calcul.
- Pour récupérer les valeurs des champs de formulaire en JavaScript, vous pouvez utiliser document.getElementById('idDuChamp').value.
- Assurez-vous de convertir les valeurs récupérées en nombres (par exemple, avec parseFloat()) avant de faire des calculs.